# CE – Programme

## SIQUIZ – etwas für Schlaue. Programmname: siquiz.vb

Es gibt natürlich genügend Quizspiele für die verschiedensten Plattformen. Bei diesem Spiel ist naturwissenschaftliches Wissen erforderlich. Wie sieht es eigentlich mit den Einheiten aus, die außerhalb der gebräuchlichen Größen sin? Nach oben und nach unten.

Definiert sind sie in dem sogenannten SI – System (International System of Units (SI)) . Das international gültige Maßsystem SI (aus dem Französischen abgeleitet -Le Système International d'Unités-), ist seit 1960 gültig.

Definiert sind die Einheiten 10h3, 10h6 bis 10h24 usw. Ebenso 10h-3, 10h-6 bis 10h-24 usw. Zur besseren Beschreibung mancher Einheiten wurden noch Einheiten wie deci, centi, deca, hecta hinzugefügt, die allerdings nicht zum Standard des SI – Systems gehören.

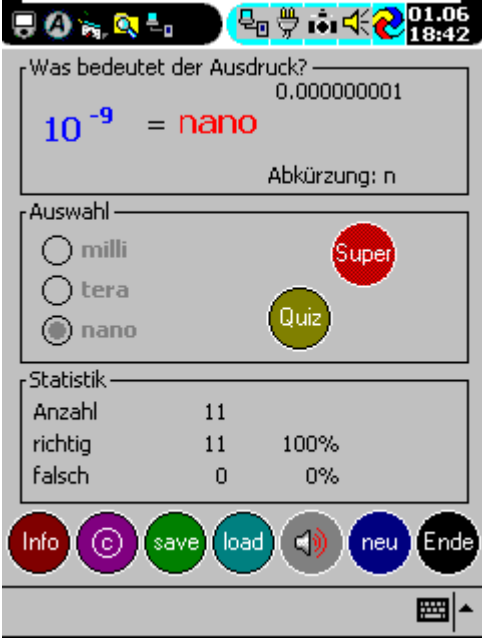

#### Quiz:

Ein Klick auf das Symbol , Quiz' startet das Quizprogramm. Im oberen Rahmen erscheint jetzt die Frage. Was bedeutet der Ausdruck 10h-9. In dem Auswahlfenster erscheinen drei mögliche Antworten. Nur eine ist richtig. Wird die richtige Antwort angeklickt, so erscheint das Bild , Super', ansonsten das Bild , Pech'.

Wurde die Frage richtig beantwortet so erscheint im o beren Fenster die richtige SI-Einheit mit der entsprechenden Abkürzung. Die Abkürzungen mit positivem Exponenten werden groß geschrieben, die mit negativem Exponenten werden klein geschrieben.

Erscheint das Fenster 'Pech', so kann man durch Anklicken des Bildes sich die richtige Antwort anzeigen lassen.

#### Statistik:

Um die Fortschritte bei der Lösung der Quizfragen zu sehen, wird eine Statistik mitgeführt, die zum einen die richtig und falsch gelösten Fragen zählt, zum anderen einen prozentualen Überblick

### CE – Programme Seite 2 von 3

liefert.

#### Save und Load:

Der aktuelle Spielstand kann abgespeichert werden, um später wieder eingeladen zu werden. Das Quiz kann dann an dieser Stelle fortgesetzt werden. Ton:

Es wurden zwei Wav – Dateien mitgeliefert, die bei eingeschaltetem Ton abgespielt werden. Zum einen ist es der Siegersound : Wunderbar, zum anderen ein Pechsignal. Klickt man das Lautsprechersymbol an, so wechselt das Bild zum leeren Lautsprecher ohne Schallwellen – Ton aus. Klickt man wieder auf das Symbol, so wird ein Lautsprecher mit Schallwellen dargestellt – Ton ein.

Neu:

Hiermit wird ein neues Spiel gestartet.

Ende:

Das Spiel wird beendet und aus dem Speicher entfernt.

Info:

Ein paar Informationen (s.o.) zum Maßsystem werden geliefert.

Copyright:

Ein paar Informationen zum Entstehen des Programmes und ein copyright-Vermerk.

Die SI – Einheiten (ohne \*) sind unten aufgeführt

```
Y = yotta 10 ^24
Z = zetta 10^21
E = exa 10<sup>^18</sup>
P = peta 10^15
T = tera 10^12
G = giga 10^9
M = mega 10^6
K = kilo 10^3
H = hecta 10^2 *
D = \text{deca} \quad 10^{\text{A}}1 *
d = deci 10^-1 *
c = centi 10^-2 *
m = milli 10^-3
Mu = micro 10^-6
n = nano 10^-9
p = pico 10^-12
f = femto 10^-15
a = atto 10^-18
z = zepto 10^-21
y = yocto 10^-24
```
 $*$  = kein SI

Viel Spaß mit diesem Programm wünscht © Wolfgang Back, Garmisch im Juni 2001.